# EE / CprE / SE 491 Weekly Report 5

Feb 28th - March 5th

Team 14

**Project: Website Platform Migration** 

Client: John Stuifbergen, Buildertrend

Advisor: Dr. Judith Islam

#### **Team Members:**

Danh Hoang: Project Coordinator

Piper Ideker: Implementation and Component Designer.

Bryant David: Design and implementation

Chiran Subedi: Theme design

#### **Weekly Summary:**

Each of us set out to finish any final installations and start working on the websites that we have chosen. The progress we make on the sites is then pushed to Flywheel. We are also spending time learning/researching how to do certain things when creating the site since we are trying to make it similar to the original site some features or designs will require some research to figure out how to recreate.

#### Past Week Accomplishments (Team):

- Piper: Finished the final parts of setup and implemented the AuneBrothers header.
- Danh: Finished with the header for the Britestreet.com
- Bryant: Setup was completed and implementation commenced the Cherrybuildinggroup.com already

#### **Pending issues:**

• Piper: I still do not have access to the BiggerStaffCo website, but my main focus is the AuneBrothers website, so this isn't a big problem yet.

AuneBrothers:

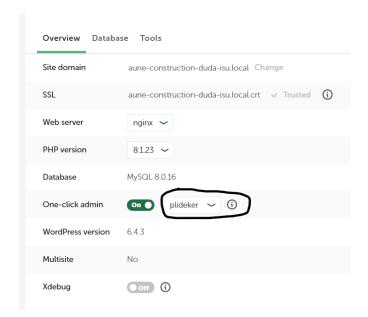

BiggerStaffCo (There's no option for my account):

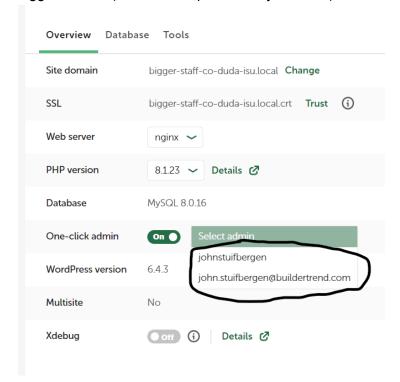

#### Individual work:

**Piper Ideker, March 2nd:** I started work on the footer, and I'm halfway through the content. I have a couple of issues, like all of the links have this weird pink color. In the original website, all three links (the buildertrend, the phone number and the button) have different colors to them. The only way I can change the link color is where all the link colors are all tied together, but I

want all three to have separate colors. The other two issues I have is that the blue container is surrounded by the black section. It should look like the full last part of the bottom is purely blue. On a smaller note, I'm also not sure on each of the fonts the original has.

### Original Footer:

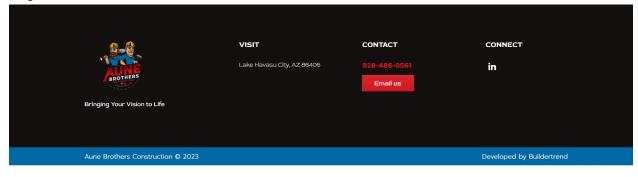

#### My footer:

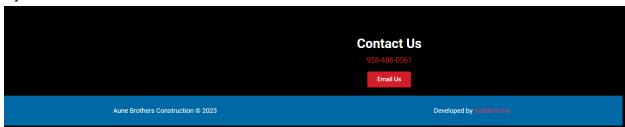

### Piper Ideker, March 4th:

I entered the rest of the content into the footer, I fixed the link color problem and the container issue. Later on I discovered that the LinkedIn icon was also a link and I expected it to go to the AuneBrothers personalized linkedin page, but it goes to the homepage of linkedin instead. I emailed John and he never caught that, so for right now we have the icon linked to the main page of LinkedIn. John said he'd reach out to the clients and ask what they want there.

Updated website:

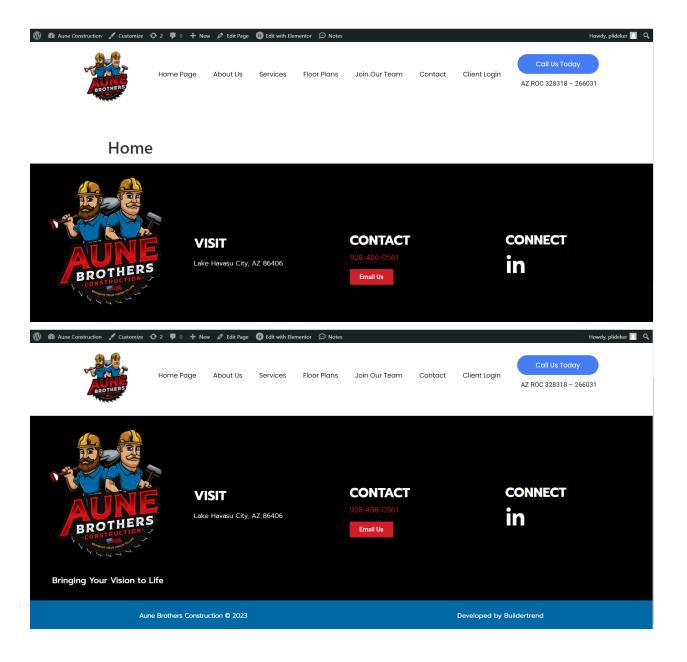

### Chiran Subedi Feb 28th - Mar 5th

- Met with John to further understand how to edit using elementor, especially how to edit the CSS properties.
- Worked further into the jclc homes website, mainly the header.

About

Portfolio

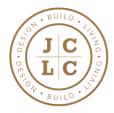

Services

Contact

• Learned more about WordPress themes. I got to using different themes from wordpress on the website that I'm building which increased my understanding of it.

### **Bryant David, February28 - Mar 5th:**

- Started on the website using wordpress, and had elementor incorporated and having the right themes installed and activated.
- I'm going to keep working on it and get more advice and recommendations from John during our next meeting.

### Danh Hoang, February 28 - March 5th:

- Worked on the header for Britestreet
  - It took me a little while to match the layout of the original website because I had to navigate around WordPress to find the correct text and symbols
- I also began to work on trying to add the logo and pictures to the site and will spend most of my time next week working on adding pictures
  - o I will be using the pictures that were used for the original website
- One thing I was asking myself while working on the site was how could I improve on it because we are also allowed to improve on the sites instead of just making it identical
  - o I may spend some time researching what contributes to a good-quality website

| Name          | Contribution                                                                                              | Hours this<br>Week | Cumulative<br>Hours |
|---------------|----------------------------------------------------------------------------------------------------|--------------------|---------------------|
| Piper Ideker  | <ul> <li>Completed the<br/>AuneBrother's footer</li> <li>Applied the footer to the<br/>website</li> </ul> | 6                  | 24                  |
| Danh Hoang    | <ul> <li>Created the header</li> <li>Spent some time figuring out how to put the pictures on</li> </ul>   | 4                  | 21                  |
| Bryant David  | Built part of the site already                                                                            | 6                  | 23                  |
| Chiran Subedi | Furthered working on                                                                                      | 5                  | 22                  |

| jclchomes • Learned more about wp themes |  |  |
|------------------------------------------|--|--|
|------------------------------------------|--|--|

# Plans for the upcoming week:

• Continue to work on our sites and push it onto the flywheel.

# Summary of advisor meeting:

Our advisor mainly gave us advice on how to format the reports, and we told her that the previous issues of installation were resolved. She also suggested that we include more screenshots in the reports so the readers can understand it visually. We also plan to meet for our next meeting the week after spring break.